Федеральное государственное унитарное предприятие «Всероссийский научно-исследовательский институт имени Д.И. Менделеева» ФГУП «ВНИИМ им. Д.И.Менделеева»

УТВЕРЖДАЮ е Директор ФГУП  $\frac{\text{p}}{\text{m} \cdot \text{m}}$ «ВНИИМ<sup>®</sup>им. Д.И. Менделеева»  $\frac{1}{8}$ К.В. Гоголинский  $cl$ 2017 г.

# Государственная система обеспечения единства измерений

# Датчики натекающего тока ДНТ

Методика поверки

МП 2201 - 0037 - 2017

Руководитель лаборатории государственных эталонов и научных исследований в области измерений режимов электрических цепей

В.И. Шевцов

Старший научный сотрудник

О.М. Павлов

Санкт-Петербург 2017 г.

 $\ddot{\phantom{a}}$ 

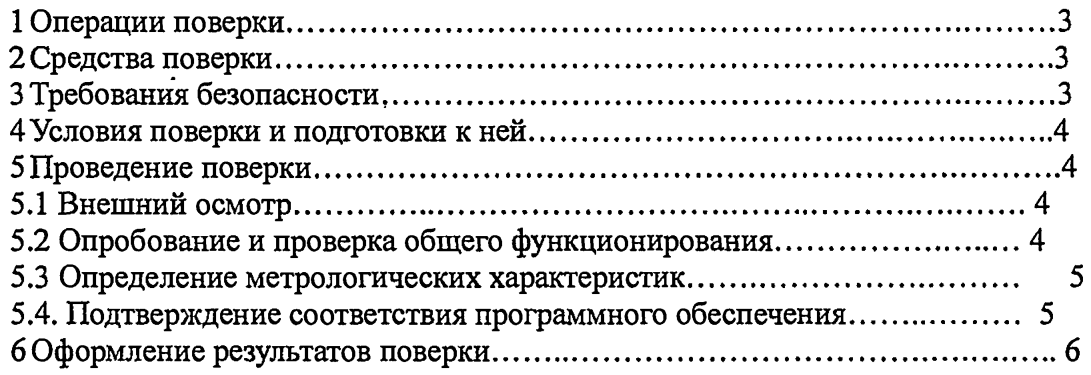

 $\ddot{\phantom{a}}$ 

l,

Настоящая методика поверки распространяется на датчик натекающего тока ДНТ предназначенный для измерения силы постоянного электрического тока в диапазоне от  $1 \cdot 10^{-12}$  до  $1 \cdot 10^{-7}$  А, (далее ДНТ).

Интервал между поверками датчика натекающего тока ДНТ - 10 лет.

#### 1 Операции поверки

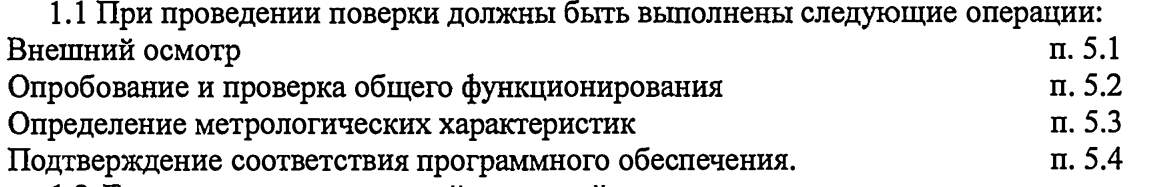

1.2 Если при проведении той или иной операции поверки получен отрицательный результат, дальнейшая поверка прекращается и выдается извещение о непригодности.

## 2 Средства поверки

2.1 При проведении поверки должны применяться средства поверки, указанные в таблице 1.

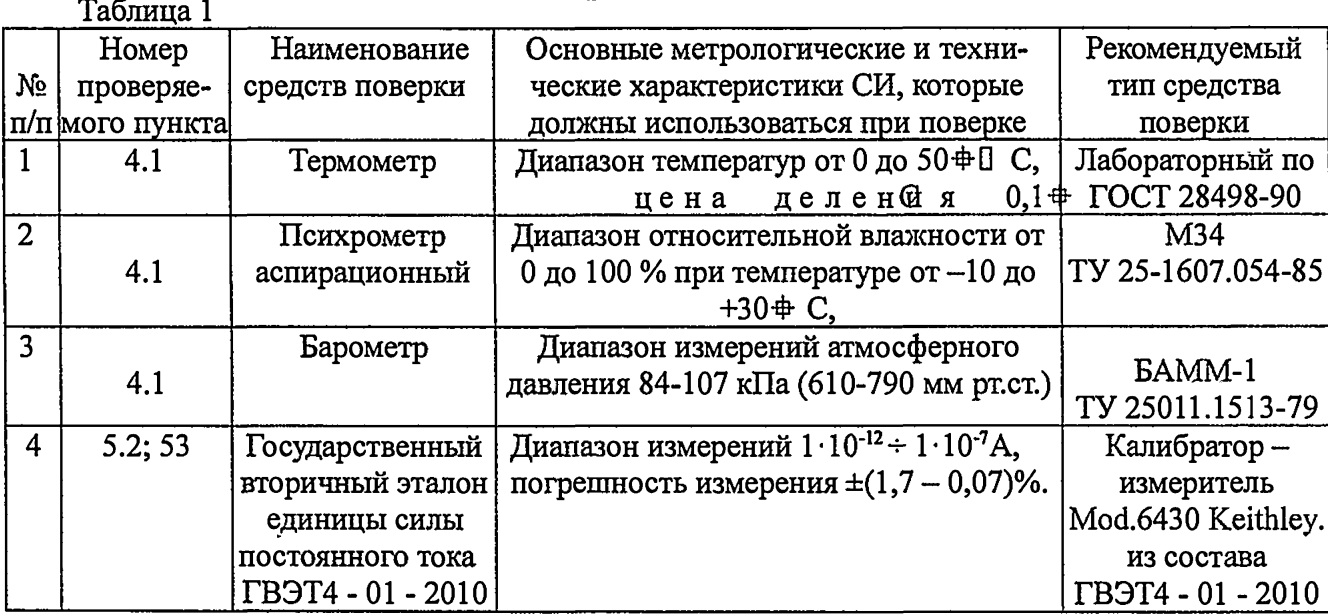

Примечания:

2.2 Допускается применение других средств поверки, основные характеристики которых не хуже приведенных в таблице 2.1.

2.3 Средства измерения, приведенные в п. 2.1, должны иметь действующие свидетельства о поверке.

### 3 Требования безопасности

3.1 При поверке ДНТ необходимо соблюдать правила безопасности в соответствии с требованиями эксплуатационной документации поверяемого ДНТ и применяемых средств поверки.

## 4 Условия поверки и подготовки к ней

4.1 При проведении поверки должны соблюдаться следующие нормальные условия:

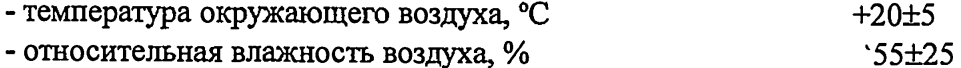

- атмосферное давление, кПа, (мм рт.ст.)  $100\pm4$  (765 $\pm30$ )

- напряжение питающей сети, В  $230\pm 23$ 

- частота напряжения питания, Гц 50,0 $\pm$ 0,5

4.2 ДНТ и средства поверки должны быть подготовлены к работе в соответствии с их эксплуатационной документацией.

## **5 Проведение поверки**

#### **5.1 Внешний осмотр**

5.1.1 Внешний осмотр ДНТ предусматривает проверку:

- комплектности;

- отсутствия механических повреждений корпуса;

- состояния лакокрасочных покрытий.

#### **5.2 Опробование и проверка общего функционирования**

Опробование и проверка общего функционирования могут быть совмещены с определением погрешности ДНТ.

5.2.1 Проверьте работоспособность ДНТ при измерении силы тока в диапазоне  $1 \cdot 10^{-12} \div 1 \cdot 10^{-7}$  А, для этого соберите схему измерений в соответствии с рис.5.1.

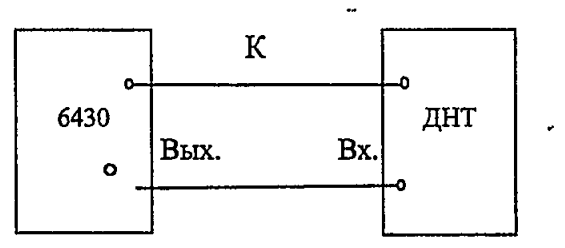

ДНТ - измеритель тока (датчик натекающего тока);

 $6430$  - Калибратор – измеритель Mod. 6430 Keithley;

 $K -$ кабель из комплекта Калибратора - ДНТ Mod. 6430 Keithley.

Вых. — выходной разъем Калибратора 6430;

Вх. - входной разъем ДНТ.

Рис. 5.1- Схема соединения приборов для измерения силы тока в диапазоне  $1 \cdot 10^{-12} \div 1 \cdot 10^{-7}$ А.

Измерьте силу тока воспроизводимого калибратором 6430 в точках  $1 \cdot 10^{-12}$ ,  $1 \cdot 10^{-11}$ ,  $1.10^{-10}$ ,  $1.10^{-9}$ ,  $1.10^{-8}$ ,  $1.10^{-7}$ . Результаты проверки считают удовлетворительными, если измеритель измерит значения силы тока воспроизводимого калибратором 6430.

#### **5.3 Определение метрологических характеристик**

5.3.1.2 Определение погрешности измерения силы тока в диапазоне от $1 \cdot 10^{-12}$  до  $1 \cdot 10^{-7}$  А проводят путем измерения значения силы тока калибратором 6430. Для этого соберите схему измерений в соответствии с рис. 5.1.

Измерьте силу тока воспроизводимого калибратором 6430 в точках указанных в таблице 3.

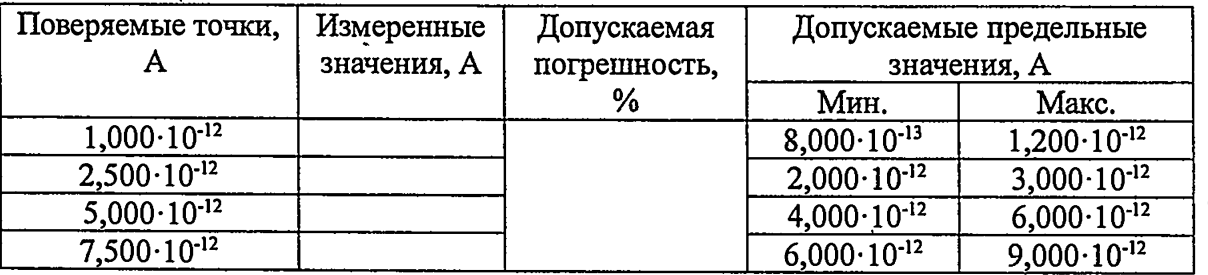

Таблица 3

5

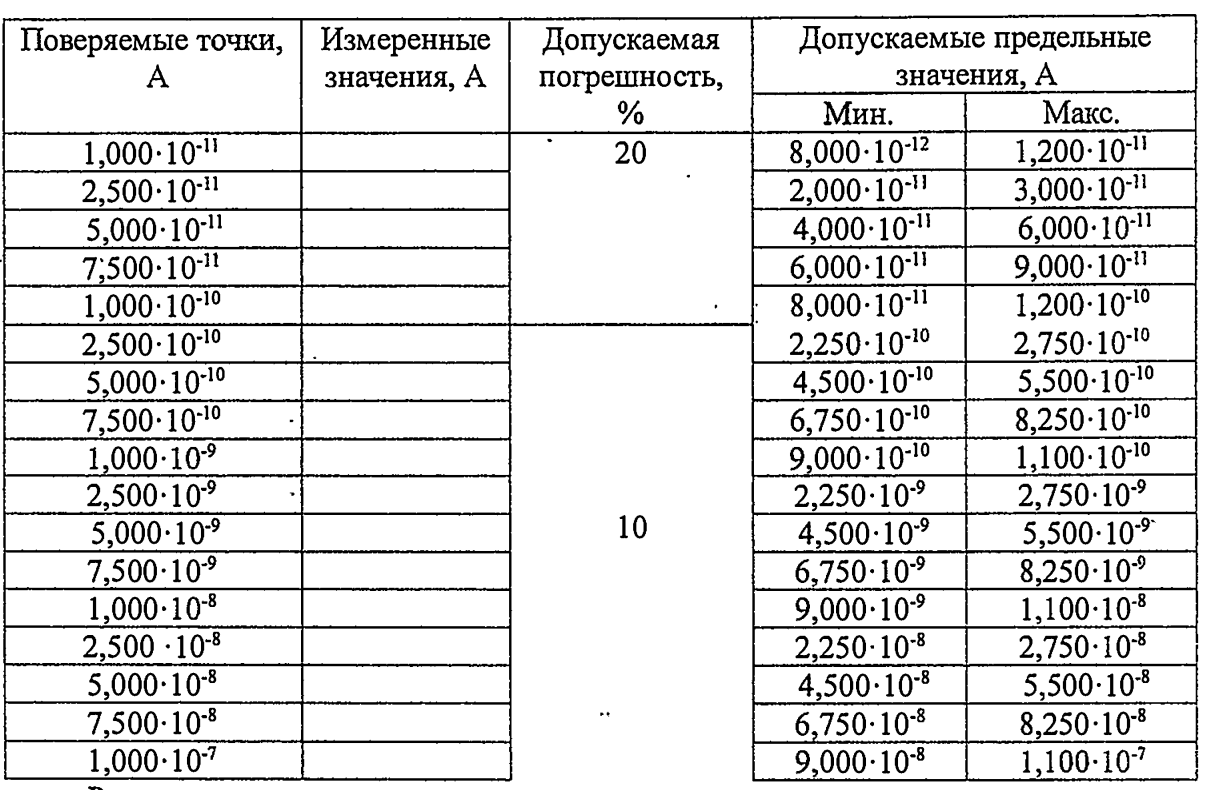

Результаты поверки считают удовлетворительными, если измеренные значения силы тока находятся в допускаемых пределах, указанных в таблице 2.

## 5.4 Подтверждение соответствия программного обеспечения.

5.4.1 Операция «Подтверждение соответствия программных обеспечений «ДНТ клиент» и встроенного «ДНТ МК ПО»» состоит из следующих этапов:

определение номера версии (идентификационного номера)  $\blacksquare$ программного обеспечения;

- определение цифрового идентификатора (контрольной суммы исполняемого кода) программного обеспечения.

5.4.1.1 Определение номера версии (идентификационного номера) программного обеспечения.

Для определения номера версии ПО ДНТ необходимо запустить программу dnt app.exe. В заголовке указан номер версии (рисунок 5.2) программы.

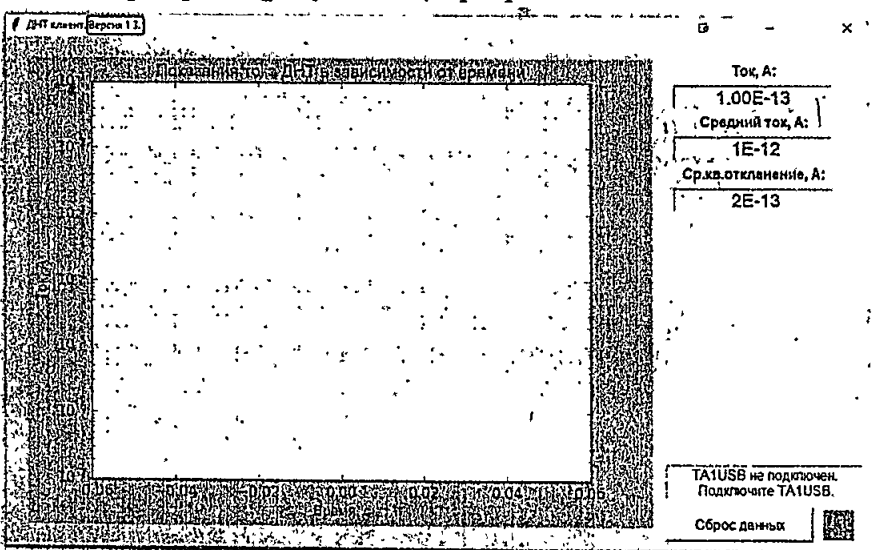

Рисунок 5.2 Местонахождение информации о версии ПО в окне программы.

 $\mathbf{z}$  .

5.4.1.2 Определение цифрового идентификатора программного обеспечения.

Для определения цифрового идентификатора ПО ДНТ необходимо дважды нажать на иконке hashfile.bat находящимся в директории с приложением «dnt app.exe». После чего произойдет запуск командной строки Windows с командой подсчета цифрового идентификатора программного обеспечения. Результат представлен на рисунке 5.3.

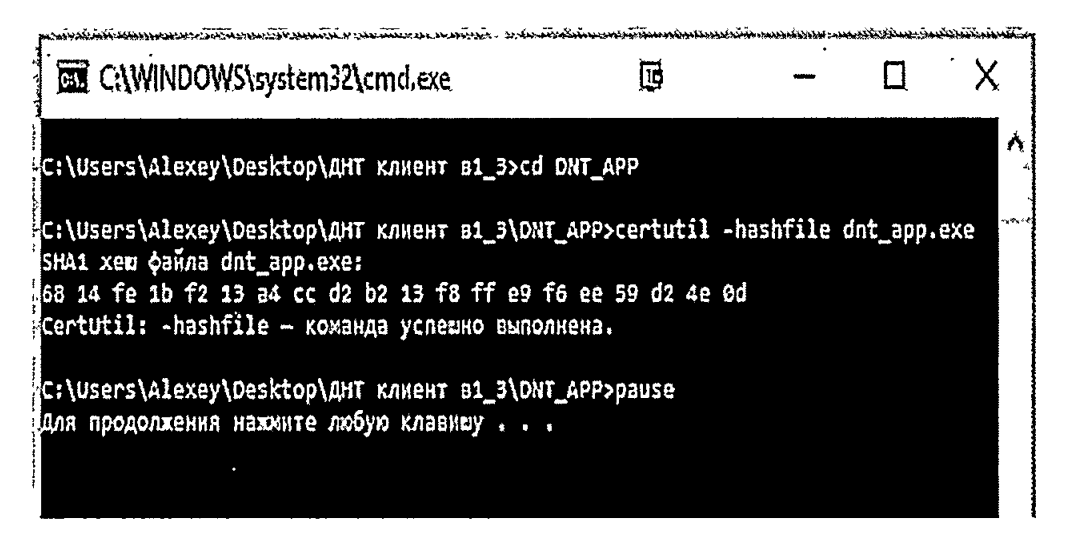

Рисунок 5.3 - пример использования стандартной утилиты «certutil» для подсчета цифрового идентификатора программного обеспечения.

5.4.3 Результат подтверждения соответствия программного обеспечения считается положительным, если полученные идентификационные данные (номер версии и цифровые идентификаторы) соответствуют идентификационным данным, указанным в РЭ средства измерений.

## 6. Оформление результатов поверки

При проведении поверки ДНТ составляется протокол результатов измерений, в котором указывается соответствие ДНТ предъявляемым к нему требованиям.

Измеритель удовлетворяющий требованиям настоящей методики, признается годным.

Положительные результаты поверки ДНТ оформляются свидетельством о поверке установленной формы.

При отрицательных результатах поверки выпуск в обращение и применение ДНТ запрещается и выдается извещение о непригодности.

Знак поверки наносится на свидетельство о поверке и (или) на прибор.